# **PartedMagic**

## Henk van Andel

Parted Magic is een op zichzelf staand klein Linux systeem, met als hoofdbestanddeel het programma Gparted om schijven te (her)indelen. Schrik nu niet gelijk van 'Linux', want PartedMagic heeft een grafische interface, net zoals Windows. Niets moeilijks aan, dus.

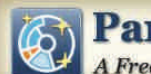

## **Parted Magic** A Free Partitioning Tool

De titel is afgeleid van 'Partition Editor'. Het bewerken van de schijfindelingdus. En 'Magic' betekent zoiets als toveren. PartedMagic kan inderdaad heel veel. Een tovenaar.

In feite bestaat PartedMagic uit een he‐ le verzameling programma's. Waarvan een aantal met schijfindeling van doen heeft, maar er zitten ook andere 'goodies' tussen. Zoals een ka‐ lender/agenda, viewers voor plaatjes, tekst editor, bestandenbeheer, noem maar op. In totaal zijn het ongeveer 150 programma's, waarvan ongeveer de helft een grafische user‐interface heeft. De andere helft werkt via de command line interface en is meer voor de hardco‐ re Linuxgebruikers.

PartedMagic werd in 2006 geïntrodu‐ ceerd. Inmiddels is PartedMagic aange‐ komen bij versie 5.7. De motor hierachter was en is Patrick Verner (USA). Parted Magic is gratis, maar de maker nodigt je uit om een donatie te doen. Dat kan heel snel met een PayPal account, maar ook per creditcard. Hij verdient dat best, dus doe nog een goe‐ de daad voor het jaar om is ...

Een bekend, soortgelijk programma on‐ der Windows was Partition Magic, dat in‐ middels is overgenomen door Norton Utilities. Er zijn overigens legio soort‐ gelijke programma's, gratis en 'paywa‐ re'. Maar er zijn weinig programma's die de het gemak en de kracht van Parted Magic evenaren. En de prijs/kwaliteits‐ verhouding van het gratis PartedMagic is uiteraard onverslaanbaar.

## Opstarten PartedMagic

Het gemakkelijst is het opstarten vanaf de GigaHits 2010‐6. Doe deze in je DVD‐ drive en gebruik deze als opstartdisc. In oudere pc's moet je vooraf in het BIOS instellen dat je wilt booten vanaf CD/DVD‐ROM.

Nieuwere pc's hebben een bootmenu dat je tijdens het booten kunt oproepen (meestal door een F‐toets tijdens het booten in te drukken).

## Waarschuwing

**In dit artikel gaan we het vooral over Gparted hebben. Ook enkele andere programma's zullen beknopt aan bod komen. Om alle mogelijkheden van PartedMagic te verkennen, zul je zelf aan de slag moeten. Dat is niet moeilijk, want PartedMagic 5.7 staat 'bootable' op de GigaHits 2010‐6.**

**Toch past hier een waarschuwing. Het bewerken van je harde schijf hoeft niet, maar kan wel heel ingrij‐ pend zijn voor je systeem. In het ergste geval start je systeem niet meer op en ben je gegevens kwijt. Zorg dus altijd voor een backup. En ga niet zitten experimenteren met PartedMagic, tenzij je weet wat je doet.**

**Je hoeft er ook niet door afgeschrikt te worden. PartedMagic is een heel gebruikersvriendelijk systeem. Het is juist bedoeld om gegevens te kun‐ nen veilig stellen en vooral ook om schijfgeheugens op een vriendelijke manier aan te maken, te wijzigen, maar ook om deze te wissen.**

Sommige pc's (zoals 'netbooks') hebben geen DVD‐drive. Je kunt PartedMagic ook op een USB‐stick zetten. Dat gaat het gemakkelijkst met het programma

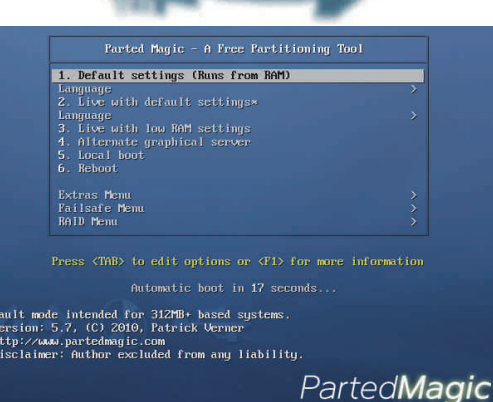

Unetbootin, dat ook op de GigaHits staat. Ook het bestand pmagic‐5.7.iso dat je daarbij nodig hebt, staat op de GigaHits.

Bij het opstarten zie je een bootmenu. Meestal zal de bovenste keuze de goede zijn. Doe dan niets, na enige seconden start PartedMagic automatisch op. Eventueel kun je een andere taal dan Engels kiezen, maar Nederlands zit daar helaas niet bij.

Tijdens het opstarten verraadt Linux zich: je ziet wat commando's voorbij komen, maar je ziet ook de bekende Tux (een verbasterde pinguin) op het scherm zitten.

Na korte tijd zie je het startscherm en is PartedMagic gereed voor gebruik.

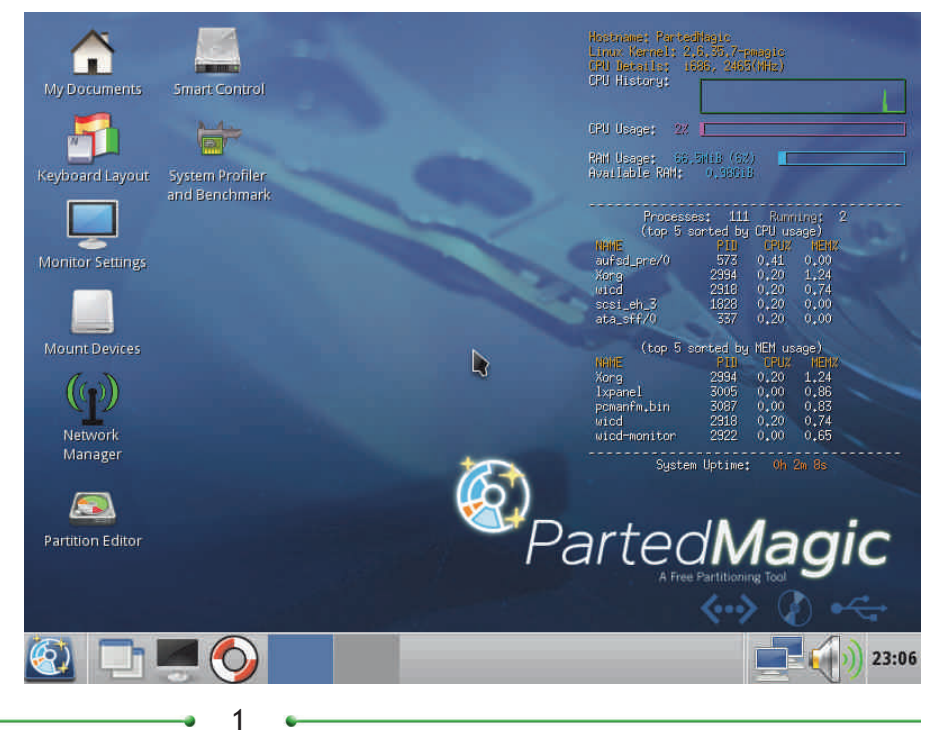

## **SoftwareBus**

2010

## Permanent installeren?

PartedMagic is bedoeld om als 'live' sys‐ teem te worden gebruikt. Er is dus geen menukeuze voor het installeren, zoals bij de meeste 'live' CD‐ROMs.

Als je het toch wilt installeren, dan kan dat wel. Dan moet de 'pmagic' directory in de root van je schijf worden gekopi‐ eerd. Vervolgens moet je GRUB (een bootmanager) de kernel en initramfs la‐ ten opstarten.

Dit wordt een 'frugal install' genoemd; in feite is het toch een 'live' situatie, al‐ leen staan de bestanden nu op je harde schijf in plaats van op een CD‐ROM. GRUB kan hiervan opstarten, net zoals vanaf de CD‐ROM.

Voor een volledige install zouden eerst partities aangemaakt moeten worden, waarop het gehele bestandssysteem van Linux komt.

Waarschijnlijk denk je nu: "lâmaar". En dat is prima, het installeren van Parted‐ Magic heeft nauwelijks enig nut.

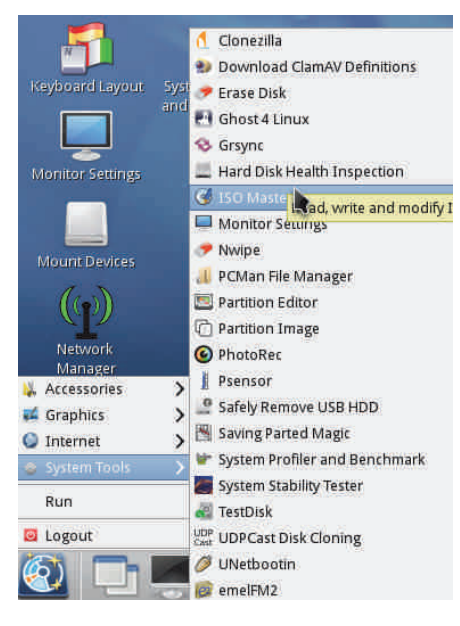

## PartedMagic in het gebruik

Op het scherm zie je een aantal icoontjes van programma's. De belang‐ rijkste is de 'Partition Editor', waar we het later uitgebreid over gaan hebben.

Je ziet ook meteen dat de ambitie van Parted Magic breder is dan het partitio‐ neren van de harde schijf. Het is in feite een grafisch georiënteerd, klein, maar vrij compleet Linux systeem. Voor‐ al gericht op systeembeheer. Het rechterdeel van het scherm geeft een aantal technische gegevens van het sys‐ teem weer.

De meeste programma's houden zich schuil achter het PartedMagic icoon, links onder in het scherm en te vergelij‐ ken met de 'Start' knop van Windows. Als je daarop klikt, verschijnen de ande‐

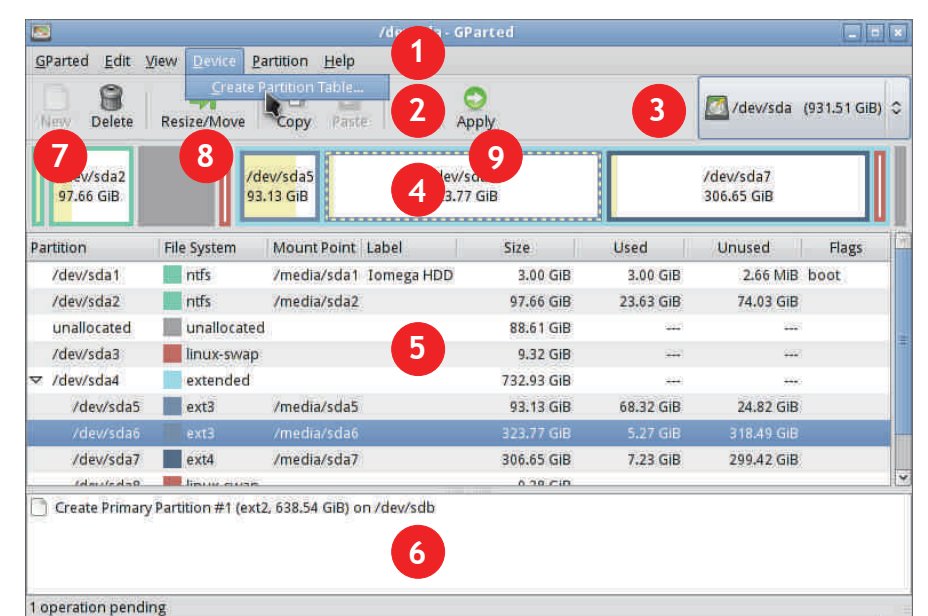

# **Bediening van Gparted 0.7.0:**

- **1. Menubalk**
- **2. Gereedschappenbalk**
- **3. Keuze schijf**
- **4. Grafische weergave partities**
- **5. Lijstweergave partities**
- **6. Wachtrij met commando's**

re programma's in beeld. En nu we daar toch zijn: als je PartedMagic wilt stop‐ pen, selecteer en klik je op 'Logout'.

Kijk even rond op het opstartscherm en probeer hier en daar wat. Je zult zien dat het Linuxsysteem in het gebruik niets moeilijker is dan Windows.

## Gparted

Dit programma is de kern waar alles om draait. Gparted is de afkorting van GNOME Partition Editor. Gnome is de 'desktop' van een aantal Linuxdistributies, waar onder Ubuntu.

Gparted is in heel veel Linux distributies opgenomen. Ook op de PCtoGO‐stick van CompUsers (zie www.CompUsers.nl/eShop) maakt Gparted deel uit van het opstartbare Puppy Linux. PartedMagic bevat Gparted 0.7.0.

Degenen die Partition Magic kennen, zul‐ len bij de aanblik van Gparted veel te‐ rugherkennen.

Gparted start op als je op het icoontje links op het scherm, getiteld 'Partition Editor', klikt. Het venster dat geopend wordt toont een beeld van de actieve harde schijf. Als je meerdere harde schijven hebt kun je kiezen welke je wilt zien en bewerken.

Niet alleen interne harde schijven, maar ook externe schijven kunnen worden be‐

- **7. Aanmaken nieuwe partitie (NB: eerst een vrije locatie selecteren!)**
- **8. Partitie vergroten/verkleinen of verplaatsen**
- **9. Toepassen commando's in de wachtrij**

werkt. Bijvoorbeeld een USBschijf. Maar ook een USB‐stick. De bediening van Gparted is heel intuï‐

tief. Een nieuwe partitie aanmaken bij‐ voorbeeld kun je op de volgende manieren beginnen:

- via menu's bovenaan: Partition/New
- klikken op icoontje New in toolbar bovenaan
- rechts klikken op een vrije ruimte in het grafische deel en in het context‐ menu New kiezen
- rechts klikken op een vrije ruimte in de lijst en New kiezen.

r'i e

Als je Gparted een opdracht geeft, gebeurt er eerst niets. De opdrachten worden eerst opgeslagen en kunnen met 'Un‐ do' ook weer teruggedraaid worden.

Pas als je op 'Apply' klikt, worden de op‐ drachten stuk voor stuk uitgevoerd. Op dat moment worden veranderingen ge‐ maakt die niet meer terug te draaien zijn. Pas dus op dat je geen gegevens verliest of je systeem om zeep helpt. Vooraf vraagt Gparted overigens om een bevestiging.

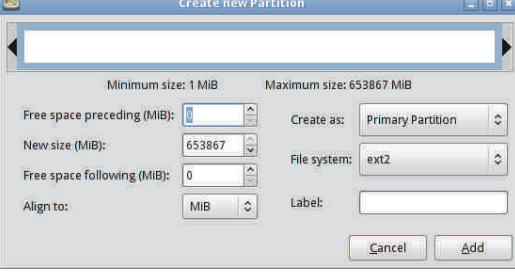

2010 6

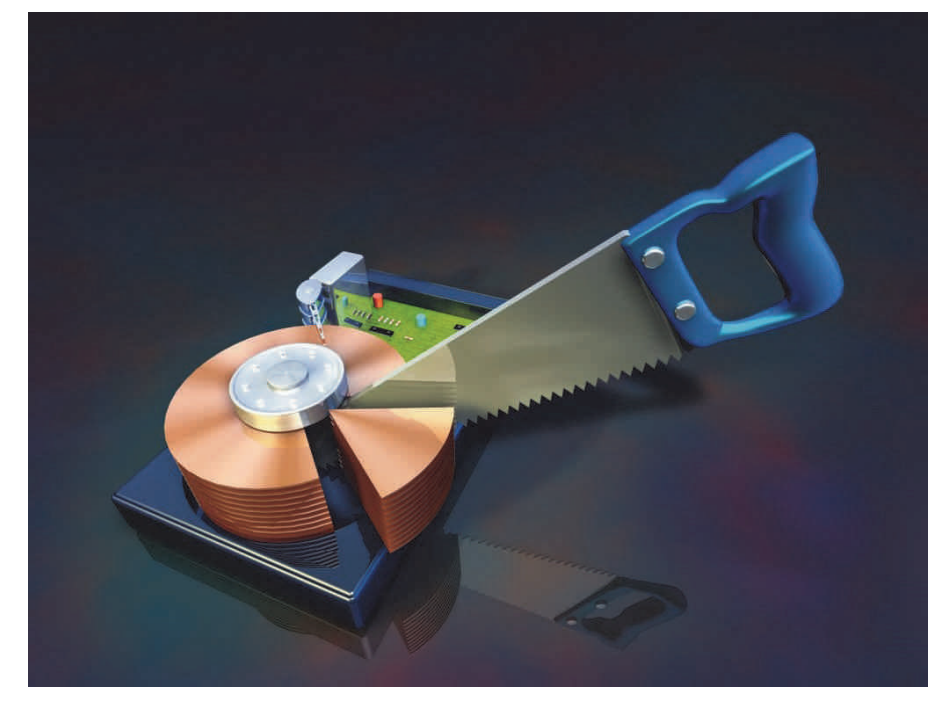

Je kunt met Gparted primaire en logi‐ sche partities aanmaken en verwijde‐ ren. Je kunt ook partities vergroten, verkleinen en verplaatsen. Je kunt een partitie formatteren met bijna elk gang‐ baar systeem, zoals FAT, NTFS, ext2, ext3, enzovoort.

Je kunt ook de 'vlaggen' van een partitie beheren, bijvoorbeeld of een partitie op‐ startbaar of verborgen moet zijn.

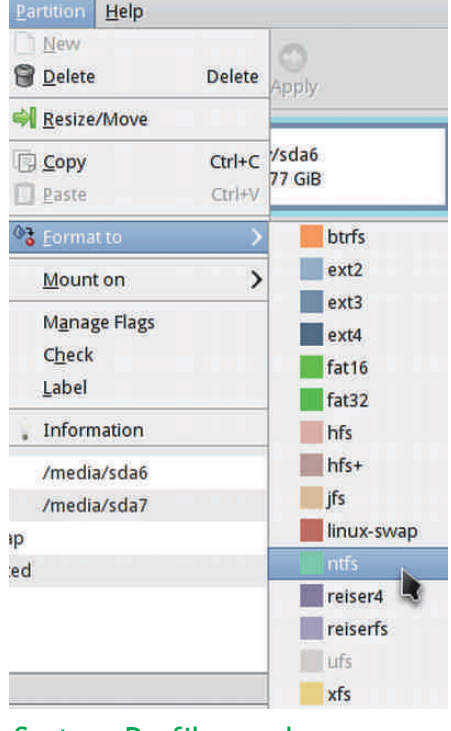

### System Profiler and Benchmark

Het programma System Profiler and Benchmark staat ook op de desktop van PartedMagic, met een icoontje. Het kan heel handig zijn als je wilt weten wat er onder de motorkap van je pc zit. Ook voor het overzicht van je netwerk is het een handig programma.

Het 'Benchmark' deel test de snelheid van je systeem. In een aantal gevallen wordt dit vergeleken met een Intel Ce‐ leron en een PowerPC.

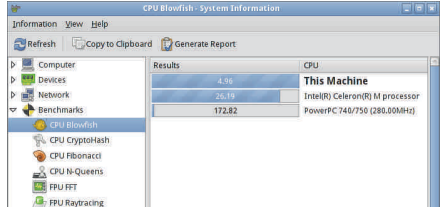

## ISO Master 1.3.7

Met het programma ISO Master kun je al‐ lerlei bewerkingen uitvoeren op ISO‐be‐ standen. Dat zijn 'images' van de inhoud van CD/DVD‐ROMs. Onze Duitse perserij van de GigaHits & Co heeft daar een typisch Duitse en duidelijke benaming voor: een 'Abbild'.

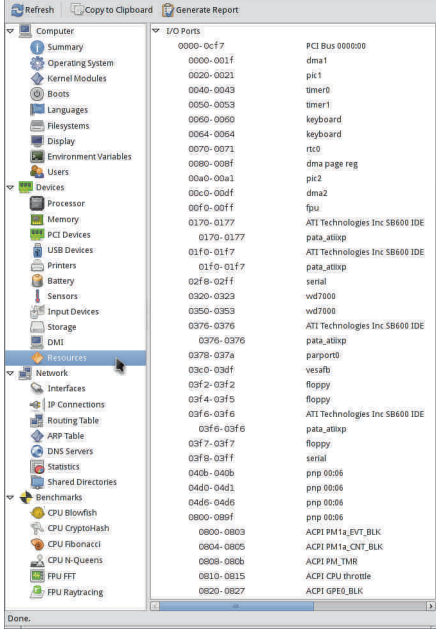

Het meest gebruikelijk zijn ISO‐bestan‐ den. Maar ook NRG‐bestanden (Nero Burning ROM) en MDF‐bestanden (Alco‐ hol 120%) kan ISO Master openen, bewerken en opslaan.

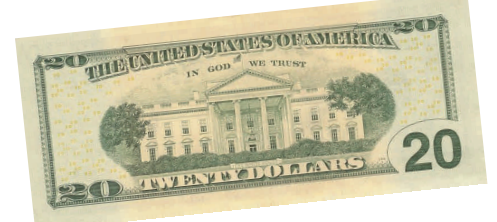

ISO Master is overigens ook 'los' voor Windows en Linux te koop, zie www.littlesvr.ca/isomaster. Het kost dan \$ 20. Op de PartedMagic is het gratis!

Met ISO Master kun je de ISO bestanden openen, bewerken en opslaan. Daarna kun je ze 'branden' op een CD/DVD‐R. Om kleine veranderingen in een ISO‐be‐ stand aan te brengen kan dit heel han‐ dig zijn, maar ook grote veranderingen zijn zeker mogelijk.

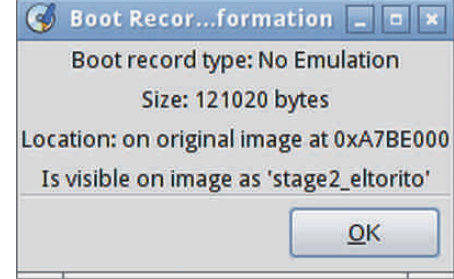

Als voorbeeld hebben we de GigaHits 2010‐6 gemaakt met het programma ISO Master. Als uitgangspunt namen we de ca. 150 MB grote pmagic‐5.7.iso, dus PartedMagic. Deze is bootable, dus van de boot‐informatie bleven we eerbiedig af. Maar je kunt desgewenst de boot‐in‐ formatie ook verwijderen, wijzigen of toevoegen met ISO Master.

Daarna voegden we de meer dan 8 gi‐ gabyte bestanden van de GigaHits toe.

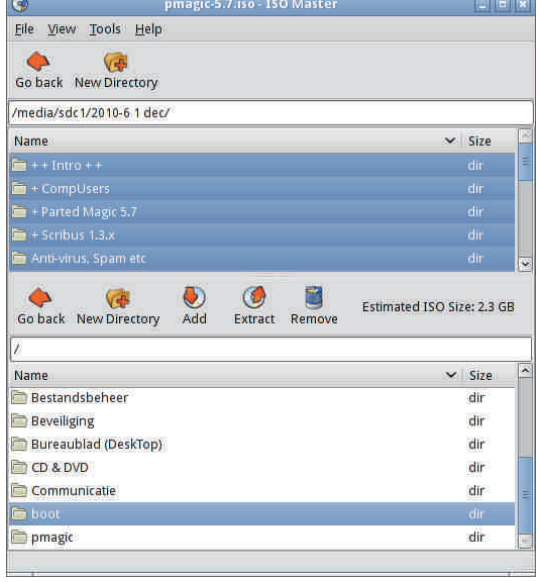

3

Dat is natuurlijk totaal buiten propor‐ ties, maar het kan wel.

Het is natuurlijk wel oppassen met dit soort programma's, want je kunt ook heel gemakkelijk iets fout doen. Jullie mogen de GigaHits 2010‐6 testen, door de mangel van ISO Master halen en kij‐ ken of alles klopt :‐).

Bovenstaande methode voor het maste‐ ren van de GigaHits werkte deze keer goed, maar is zeker niet in alle gevallen nodig. Vaak moet naar krachtiger hulp‐ middelen gegrepen worden om alles op de juiste manier op de disc te krijgen.

## SimpleBurn 1.5.2.1

Het hoeft niet altijd een zwaar program‐ ma te zijn dat ongeveer één euro per megabyte kost en waar je pakweg 100 euro voor neer moet tellen. Ook het gratis SimpleBurn inbegrepen in Parted‐ Magic is voldoende om de basisbewerkin‐ gen van schijfjes branden uit te voeren.

SimpleBurn heeft niet de multimedia toeters en bellen, die de meesten toch niet gebruiken. Het is wel voldoende om een ISO‐bestand uit te pakken, te bran‐ den en data (dus: een CD‐ROM of DVD‐ ROM) te branden Ook audio‐CD's kunnen worden geript en gebrand.

We branden altijd een of meerdere discs van de GigaHits voor testdoelein‐ den. Als proef op de som is dat deze keer met SimpleBurn gedaan. Een dual‐ layer DVD‐R van 8,5 gigabytes dus. Dat ging prima. Deze disc is getest, zoals ge‐ bruikelijk. Er werden geen problemen geconstateerd.

We sturen overigens geen gebrande disc naar de perserij. In plaats daarvan stu‐ ren we via internet het ISO‐bestand. Hoe dat precies in zijn werk gaat, zullen we uitleggen in een artikel 'The making of GigaHits' in een toekomstige Softwa‐ reBus.

## **Conclusie**

Hierboven is slechts een klein deel van PartedMagic aan de orde gekomen. Het belangrijkst is natuurlijk:

- het feit dat PartedMagic opgestart kan worden vanaf een disc of USB‐ stick en dus altijd voor ieder systeem beschikbaar is
- het programma Gparted om schijven in te delen

Van de overige programma's zijn er slechts enkele in dit artikel vermeld en beschreven. Het is ondoenlijk om alle ca. 150 programma's te beschrijven!

PartedMagic is een goed en gratis hulp‐ middel, vooral bedoeld voor het partitio‐ neren van schijfruimte.

# **OfficeWordPerfect X5**

## Ernst Roelofs

Wie heeft er niet in WP gewerkt! Als je dacht dat deze tekstverwerker zijn tijd gehad heeft, lees dan hieronder waarom het toch anders ligt.

WordPerfect is een tekstverwerker die, net als bij Microsoft Office 2010, in een officepakket gebundeld wordt met ande‐ re software: voor presentaties (Presen‐ tation), dataverwerking (Paradox en Quattro) en tekstverwerking (WordPer‐ fect Lightning), waarmee notities en schermafdrukken te maken zijn. De wat duurdere pro‐versie heeft meer extra's, zoals een documentenbeheerprogram‐ ma. Verder zijn er extra's om foto's, wa‐ termerken en geluiden mee te bewerken, e.d. Dit alles maakt Corel WordPerfect Office tot een op papier meer dan volledig software‐pakket voor het kantoor: 'the office'. Uitgebreider dan gratis concurrent Open Office en de aanzienlijk duurdere concurrent Micro‐ soft Office (MS Office), waar alleen da‐ tabase Access in de duurdere pro‐versie zit. Nu wil ik het alleen over WordPer‐ fect (WP) hebben. Op de andere on‐ derdelen wil ik later terugkomen.

X5, de nieuwste versie van WP, klinkt als een geheime formule. Heeft Corel met X5 het wapen waarmee het Microsoft van de troon kan stoten als heerser in office‐ land? Zoals het niemand ontgaan kan zijn dat Microsoft 2010 gelanceerd is, zo stilletjes is de nieuwe versie van Word‐ Perfect uitgekomen, genegeerd door de media en daarmee kenmerkend voor de positie die WP op dit moment inneemt. Is WP zo slecht dat niemand er aandacht aan wil besteden, is het een kwestie van marketing of wellicht beide? Microsoft Office is nog steeds onbetwist marktleider in office‐land dankzij twee belangrijke wapens: Iedereen gebruikt het en de standaarden zijn nog steeds deels gesloten zodat concurrenten geen naadloze overgang naar hun eigen soft‐ ware kunnen garanderen. Zonder die naadloze overgang is het voor bedrijven minder aantrekkelijk om over te gaan op een tekstverwerker van een ander merk, omdat je je documenten wilt kun‐ nen blijven benaderen, bij voorkeur in de oorspronkelijke lay‐out. Voor mensen die vooral hun eigen teksten maken is dit minder van belang zolang anderen hun teksten maar kunnen lezen en corri‐ geren met hun eigen tekstverwerker. Maar ook deze mensen moeten Worddo‐ cumenten kunnen lezen omdat dit min of meer de standaard is. Dat maakt dat bijna niemand om Word heen kan. Dat was ooit anders. WP was ooit de koning onder de tekstverwerkers en er zijn er genoeg die de sneltoetsen van

weleer nog uit hun hoofd kennen. Door slimme marketing en beleid rond het vrijgeven van de broncodes van Windows 95 kon er pas enkele maanden na het uitkomen van Windows 95 een WordPerfect (WP) versie uitkomen. Dit bleek het begin van het einde voor WordPerfect. In Nederland lijkt WP vrij‐ wel uit de markt verdwenen. Volledig Nederlandstalige versies zijn er al jaren niet meer. Gelukkig is er voor de trouwe fans sinds een paar jaar, dankzij Men‐ sys, importeur voor Nederland, weer een Nederlandstalige schil om WP. WP is daardoor ook weer te gebruiken voor mensen die het Engels niet zo goed be‐ heersen. De vraag is echter of er een reden is de overstap (terug) naar WP te maken. Voor mij is dat de introductie van Office 2010. Een tekstverwerker met een ander bestandsformaat en een compleet nieuwe menustructuur. Office 2010 zal best fantastisch zijn, maar wil ik hier wel energie in steken als er al‐ ternatieven zijn? Oftewel: kan WP een comeback maken in mijn computerleef‐ wereld? Met dank aan Mensys heb ik WP aan de tand kunnen voelen, zodat ik die vraag kan beantwoorden.

### **Import en export**

Wat dat betreft komt WP de gebruiker tegemoet. Bij installatie, maar ook daarna, kan er gekozen worden voor verschillende menustructuren, waaron‐ der die van Microsoft Office 2003 en WP 5. Ook de import‐ en exportmogelijkhe‐ den zijn erg uitgebreid: naar vrijwel elke tekstverwerker (uit het verleden) kan geëxporteerd worden. Zowel van Word als het stokoude WP 4.2 formaat. Office 2010 ben ik niet tegenkomen maar er kan wel als PDF‐, HTML‐, EXL‐ en Edgardocument gepubliceerd worden. Een eenvoudig docx‐bestand werd zonder problemen geconverteerd en geopend; zo ook een odt‐bestand (Open Office 3.2). Teksten kunnen op‐ geslagen (en geopend) worden in het universele pdf‐formaat. De export naar Word 2003 verliep prima. Zowel Open office 3.2 als Word 2003 gaven het do‐ cument goed weer. Zo ook ging het exporteren van deze tekst als pdf‐ en html‐document vlekkeloos. Met de previewknop wordt Firefox opgestart waarmee de lay‐out bekeken kan worden in een browser. Het openen van een als pdf ingescand boek duurde vrij lang en bevatte een groot aantal fouten; oneerlijk, omdat

## 2010 6

## **SoftwareBus**

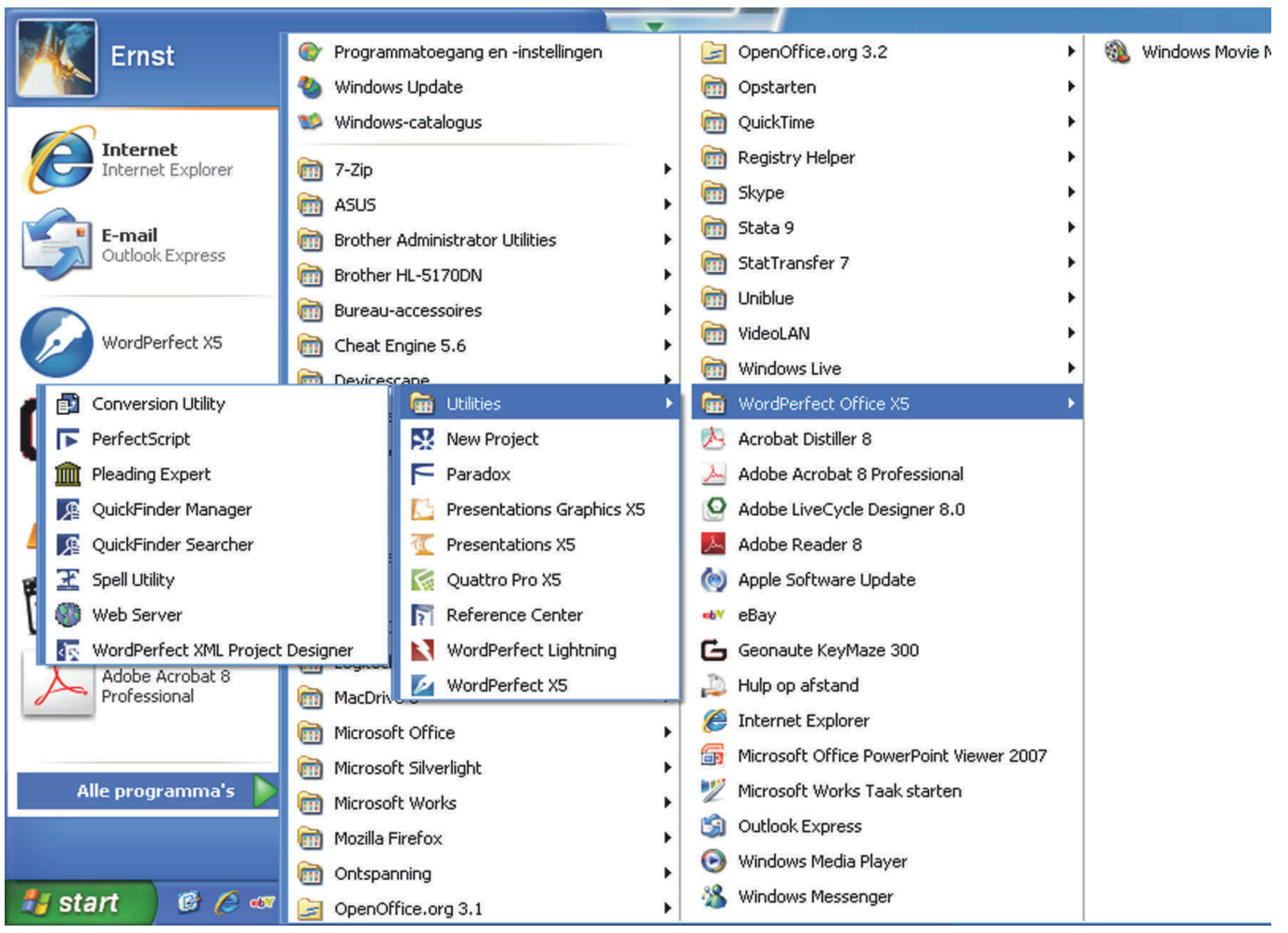

*WordPerfect Office X5 en alle uitilities*

WP geen OCR‐programma is. Dit docu‐ ment opslaan als pdf‐document ging pri‐ ma. Het vervolgens weer openen als pdf‐document met de standaardinstel‐ lingen ging niet helemaal vlekkeloos, omdat niet alle afdelingen werden weergegeven en dat was ook mijn erva‐ ring met andere pdf‐documenten, zoals een handleiding; ook zonder Word‐ herkenning aan heeft Adobe niets te vre‐ zen van WP: de export is prima, de import beperkt.

### **Spellingcontrole**

De spellingcontrole van WP was superi‐ eur aan die van Word en is ooit na over‐ name aangekocht door Microsoft en verder ontwikkeld. De spellingcontrole van de Engelse versie zonder Neder‐ landstalig schil lijkt inmiddels ingehaald door die van Word; met name samenge‐ stelde woorden bleken niet altijd herkend te worden, in tegenstelling tot Word 2003.

### **Installatie & registratie**

Het installeren verliep zonder problemen. Er wordt netjes gevraagd wat je allemaal uit de bundel geïnstal‐ leerd wilt hebben. Hoewel Corel graag wil dat je het programma registreert, wordt dit niet afgedwongen en kun je dit uitschakelen of hier bijvoorbeeld een maand later aan herinnerd worden. Toen ik mij echter wilde registreren bleek ik mijn wachtwoord vergeten. Na

dit aangegeven te hebben bleek de pagi‐ na die dit regelt niet (meer) te be‐ staan; niet bepaald handig.

### **Gebruik**

De bediening van WP is intuïtief en, zo‐ als gezegd, je kunt de knoppen aanpas‐ sen. WP kun je daardoor bijvoorbeeld eruit laten zien als WP 5.1 met bijbeho‐ rend menu en knoppen.

In WP X5 is het beroemde onderwater‐ scherm nog steeds aanwezig. Hierdoor zijn correcties in de lay‐out zoveel ge‐ makkelijker uit te voeren dan onder Offi‐ ce, al moet ik bekennen dat ik mij nog niet aan Office 2007/2010 gewaagd heb. Op mijn werk wordt Office 2003 nog ge‐ bruikt en 2010 is daar niet meer compati‐ bel mee. Het werken met macro's, van oudsher een sterk punt van WP, is nog steeds mogelijk en er kan met Visual Ba‐ sic geprogrammeerd worden. Voor de meer ingewikkelde lay‐out van documenten blijft mijn voorkeur uit‐ gaan naar WP boven Word, omdat het werken met secties in Word omslachtig en lastig is, waardoor het een behoor‐ lijk gepuzzel kan worden om de pagina‐ nummering of veranderende kopteksten er goed uit te laten zien. Maar niet al‐ leen dat, ook de tab‐functie werkt in WP prettiger omdat het automatisme van Word ontbreekt. WP accepteert na één keer dat jij iets anders wilt; Word is hierin een stuk 'eigenwijzer'

waardoor het (voor mij) soms on‐ mogelijk is een tekst goed uitgelijnd te krijgen of de lay‐out aangepast te krijgen zoals ik het wil. Het is heel gemakkelijk om een kader met tekst te plaatsen en te verplaat‐ sen. Het bijhouden van veranderingen lijkt op een andere manier te gaan. Geen track changes maar de mogelijk‐ heid te redigeren en opmerkingen te plaatsen via de Redaction‐optie.

Een andere, bijzondere, mogelijkheid is de mogelijkheid om gevoelige teksten onzichtbaar te maken, zodat b.v. priva‐ cygevoelige informatie afgeschermd is voor andere gebruikers. Voor de meer ervaren gebruiker is er de mogelijkheid om te werken met vari‐ abelen die je kunt invoegen of uit an‐ dere documenten kunt halen. Je kunt dit bijvoorbeeld gebruiken om de datum in een document weer te geven. Ook kun je in WP gemakkelijk de pagi‐ nanummering en de kop‐ en voet‐ tek‐ sten aanpassen; ook zonder het onderwatermenu te gebruiken. De integratie met andere programma's is de afgelopen versies steeds verder verbeterd; een tekst als bijlage van een e‐mail versturen gaat direct; het e‐ mailprogramma dat je gebruikt wordt vanzelf opgestart. Ook een database of spreadsheet kan automatisch geopend worden, waarbij WP de mogelijkheid geeft hier zelf een programma in te

## 2010 6

geven; dat kan dus ook een MS Office‐ programma zijn.

De tabelfunctie, van oudsher een sterk punt van WP, is uitgebreid. Je kunt er zelfs formules in loslaten. Het uit‐ breiden van de tabel met een rij gaat wel iets anders dan bij Word. Daar ga je naar het eind van de laatste cel en er komt met een enter een rij bij; bij WP gaat dit via de tabtoets (of het menu). De Haas Helvetia, ooit mijn favoriete letter in WP, is verdwenen. De Arial, een letter die erg veel op de Haas Helvetia lijkt, is, net als in Word, met nog een flink aantal andere lettertypen aanwezig ,

Verder zijn er natuurlijk de nodige func‐ ties die niet of amper gebruikt zullen worden, waarbij een ieder vanuit zijn of haar vakgebied bepaalde functies zal appreciëren (en andere hartgrondig zal missen danwel vervloeken).

#### **Onderwaterscherm**

WP heeft nog steeds een onderwater‐ scherm. Dit is een venster met daarin naast de tekst de opmaakcodes. Omdat de opmaakcodes zichtbaar zijn, en di‐ rect verwijderd kunnen worden, is de lay‐out in WP gemakkelijk aan te pas‐ sen. Word heeft dit inmiddels ook al een tijdje, maar het is voor mijn gevoel altijd wat halfslachtig geweest, waardoor het stoeien met de secties (WP heeft dit niet nodig) via dat menu moest lopen.

#### **Helpfunctie**

WP heeft een uitgebreide (Engelstalige) helpfunctie, die ook zonder internetver‐ binding uitgebreide informatie kan geven. Daarnaast is er de interactieve Perfect Expert: een handige combinatie van helpfunctie en daadwerkelijke uit‐ voer.

#### **Stabiel**

Helaas crashte WP tijdens de eerste keer werken en bleef het programma tweemaal hangen tijdens het werken met een Worddocument; mogelijk door een fout in het menustructuur. Gelukkig beperkte de (instelbare) backupmodus het verlies.

#### **Werken met een (samengesteld) Word‐document**

De lakmoesproef is natuurlijk het werken met Worddocumenten: is er een verschil bij de import en de export, want mensen die Word gebruiken mogen niet merken dat er, al dan niet tussendoor, met WP gewerkt is. Hoewel de Worddocumenten er in WP wat anders uit lijken te zien, is er bij de meeste documenten zo op het eers‐ te gezicht weinig veranderd en zijn lay‐ out, lettertype en afbeeldingen goed overgenomen.

Bij een met knippen en plakken samen‐ gesteld Worddocument, waar Word zelf ook af en toe de mist in ging, werd de lay‐out niet correct overgenomen. Ik was dan wel verlost van plotseling ver‐

anderende lettertypen, ontstaan door het knippen en plakken. De bullets hadden niet alleen een andere vorm ge‐ kregen, ook werd er verkeerd uitge‐ lijnd; namelijk op de bullets en niet op de tabs. Dit is handmatig aan te passen maar dat wil je zo min mogelijk. Verve‐ lender was dat het inspringen soms werd aangezien voor nummering (terwijl er een bullet en geen cijfer werd weergegeven). Het corrigeren daarvan leidde tot een reproduceerbaar hangen van de laptop, omdat het aan‐ vinken van de bullets vooraf gedaan had moeten worden door het ontvinken van de alineanummering.

Het werken in dit samengestelde docu‐ ment was dan ook een regelrechte te‐ leurstelling, omdat ik geen energie wil stoppen in het kunnen gebruiken van een Worddocument in WP. Dit moet au‐ tomatisch kunnen en er mogen geen zichtbare verschillen met het Worddocu‐ ment zijn, wat in dit geval helaas wel het geval was. Voor mij het belangrijk‐ ste minpunt: Open Office 3.2 bleek (iets) beter in staat de originale lay‐out aan te houden dan WP, maar ook hier ging dit niet vlekkeloos.

Het bijhouden van veranderingen lijkt in WP op een andere manier te gaan. De in Word bijgehouden veranderingen worden na converteren in WP letterlijk weergegeven; dus doorgestreepte tekst en gekleurde tekst en dat is natuurlijk ook niet echt handig.

#### **Office**

Het Officepakket is veel meer dan WP al‐ leen en is vrij goed geïntegreerd in WP, waarbij er ook een andere database dan het meegeleverde Paradox en/of een an‐ dere spreadsheet dan Quattro gekozen kan worden. Zo kan de gebruiker ook zelf kiezen aan welk e‐mailprogramma WP gekoppeld wordt. Een flexibiliteit die erg prettig werken is.

#### **WordPerfect Office Pro**

De Pro‐versie bevat, naast onder ande‐ re cliparts, foto's en fonts, Naunce PaperPort 12 SE; een programma om do‐ cumenten mee in te scannen en te be‐ heren.

#### **WordPerfect Lightning**

Zo is er WordPerfect Lightning; een leuk extraatje waarmee je aantekeningen en snapshots kunt maken van het scherm. De snapshotfunctie heb ik gebruikt voor de screenshots van dit document.

#### **Quattro**

Een eenvoudig Excelbestand werd door Quattro goed overgenomen. Wel werden de e‐mailadressen als tekst weergegeven. Dit in tegenstelling tot Calc van Open Office waar de e‐mail‐ adressen wel als zodanig werden herkend (en minder goed weergegeven qua lay‐out) maar dat kan ook komen omdat ik (nog) geen e‐mailprogramma gekoppeld had aan WP en door mijn on‐ *ervarenheid met Quattro.*

#### **Conclusie**

**SoftwareBus** 

Ik heb WP een tijd gebruikt en er deze recensie mee geschreven. WP is nog steeds een prettig werkende tekst‐ verwerker met veel mogelijkheden. Grootste nadeel voor mij is dat er nog steeds geen naadloze overgang van WP naar Word is; in ieder geval niet in dat ene, complexe document waar ik voor mijn werk in bezig was.

Of WP voor u wat is kunt u gratis testen door via de website van WP een evalu‐ atieversie te downloaden. Daar zit dan niet de Nederlandstalige schil bij (die ik niet getest heb omdat de Engelstali‐ ge versie helder en overzichtelijk ge‐ noeg was; in tegenstelling tot b.v. Word 2004 voor de Mac met een compleet andere opzet).

Wanneer de compatabiliteit met Word minder van belang is, vind je in WP een prima tekstverwerker die fexibel en uitgebreid is, met als groot voordeel het onderwaterscherm en bijvoorbeeld het blokkeren van gevoelige informa‐ tie.

Een ander voordeel kan de macro edi‐ tor zijn en het kunnen draaien van Vi‐ sual Basic‐routines.

Ten slotte: de im‐ en export‐ mogelijkheden van WP zijn erg uitge‐ breid en je kunt WP zelfs als pdf‐creator gebruiken of je webpagi‐ na's ermee vormgeven. Omgekeerd geeft het importeren van pdf‐documen‐ ten een matig tot slecht resultaat. Zelfs een eigen exportdocument wordt niet geheel juist weergegeven.

Of WP al dan geen partij meer is voor Word mag u zelf beoordelen. Ik blijf WP nog een tijdje gebruiken en wie weet gaat het thuis Word toch vervan‐ gen. Office 2010 laat ik voorlopig voor wat het is; voor mij was de eerste ken‐ nismaking vooral een zoektocht naar hoe alles werkt.

#### **Informatie**

Op de website van WordPerfect, *www.wordperfect.com* kun je van alles over het WordPerfect vinden waaron‐ der handleidingen (in het Engels).

Verder heeft de Word Perfect‐gebrui‐ kersgroep in hun blad WP Plus een re‐ censie over WP geschreven, die in het volgende nummer vervolgd wordt.

Voor de recensie op de website van Computer!Totaal zie: *www.computer‐ totaal.nl/article/21232/wordperfect‐ office‐x5.html*

Daarnaast is natuurlijk van alles over WP op het internet te vinden.

Voor de aankoop van WP zie: *www.schoolbox.nl* en *www.mensys.nl*

*Ernst Roelofs e.roelofs@hccnet.nl*